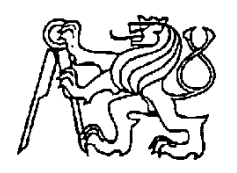

**Středoškolská technika 2012**

**Setkání a prezentace prací středoškolských studentů na ČVUT**

# **AM student Lukáše Théra**

**Lukáš Thér**

### **SMÍCHOVSKÁ STŘEDNÍ PRŮMYSLOVÁ ŠKOLA**

**Preslova 25, Praha 5**

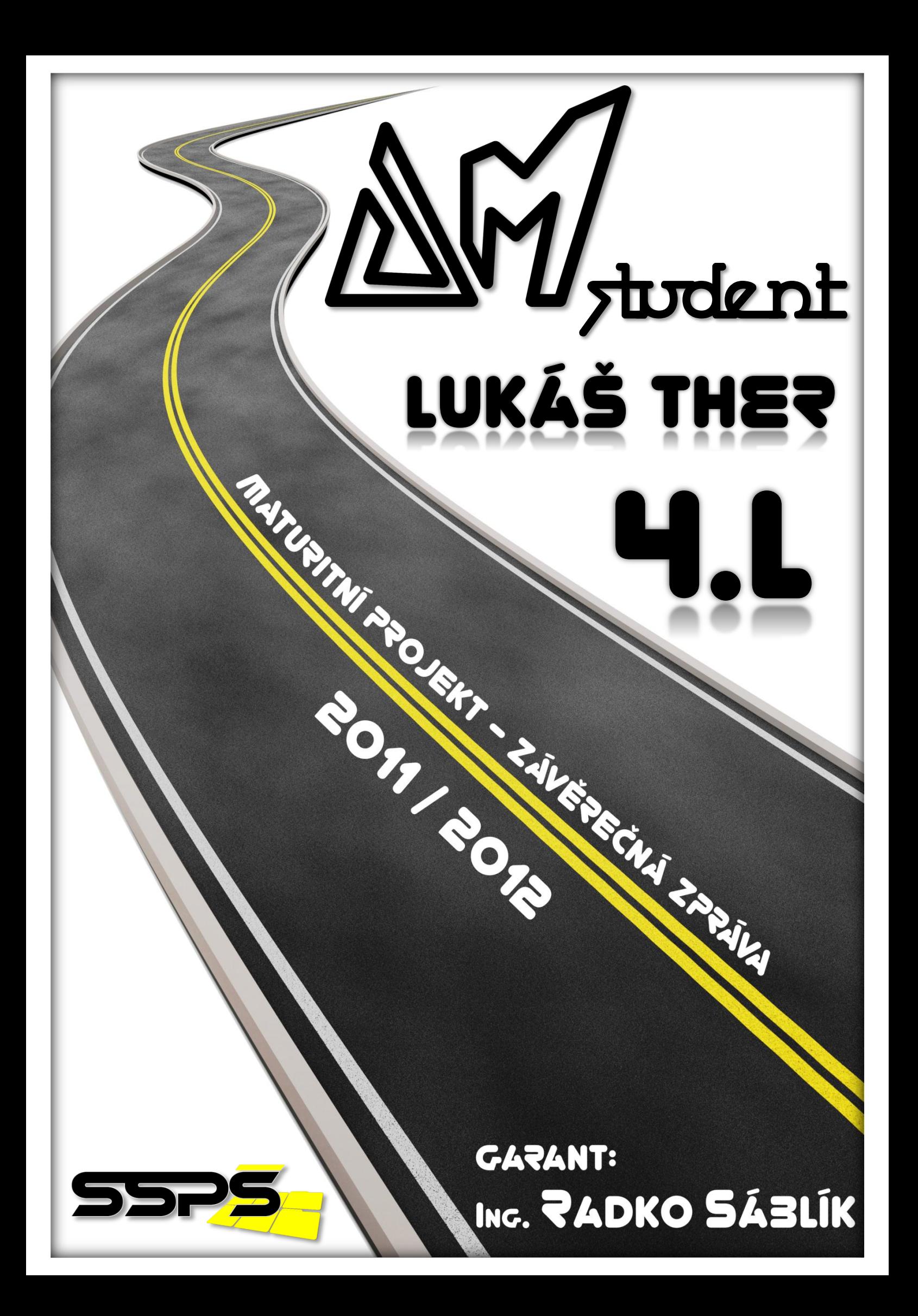

# ZADÁNÍ MATURITNÍHO PROJEKTU

## Zadání

Vytvořit 5 motoristických videoreportáží pro SSPŠ TV a fotoalbum.

# Účel projektu

Obohacení obsahu SSPŠ TV a tudíž seznámení studentů i kantorů naší školy s motorismem, nejčastěji zábavnou formou.

# Výstupy projektu

Jednotlivé motoristické videoreportáže týkající se daného tématu, nebo řešící nějaký problém. Fotoalbum s kompletní databází všech testovaných automobilů a pár fotografií z tvorby projektu.

## Obsah

- 1. Proveďte analýzu problému a navrhněte postupy pro splnění zadání
- 2. Sestavte harmonogram prací a hodnotící list s bodovanými úkoly
- 3. Proveďte vlastní řešení projektu dle schváleného harmonogramu
- 4. Proveďte závěrečné zhodnocení projektu
- 5. Odevzdejte závěrečnou zprávu ve formě dokumentu v programu Word
- 6. Odevzdejte prezentaci projektu v programu PowerPoint
- 7. Proveďte veřejnou prezentaci svého projektu

Žákovský projekt bude mít teoretickou a praktickou část. V teoretické části odevzdáte vytištěnou závěrečnou zprávu a případné další výstupy, plynoucí z vašeho projektu. Závěrečná zpráva, podklady pro prezentaci a případné další výstupy budou rovněž na připojeném nosiči CD. Součástí projektu je závěrečná veřejná prezentace projektu před třídou a dalšími návštěvníky prezentace.

V praktické části budete svůj projekt obhajovat před maturitní komisí.

V Praze dne …………………

……………………………………………

podpis

# HODNOTICI LIST

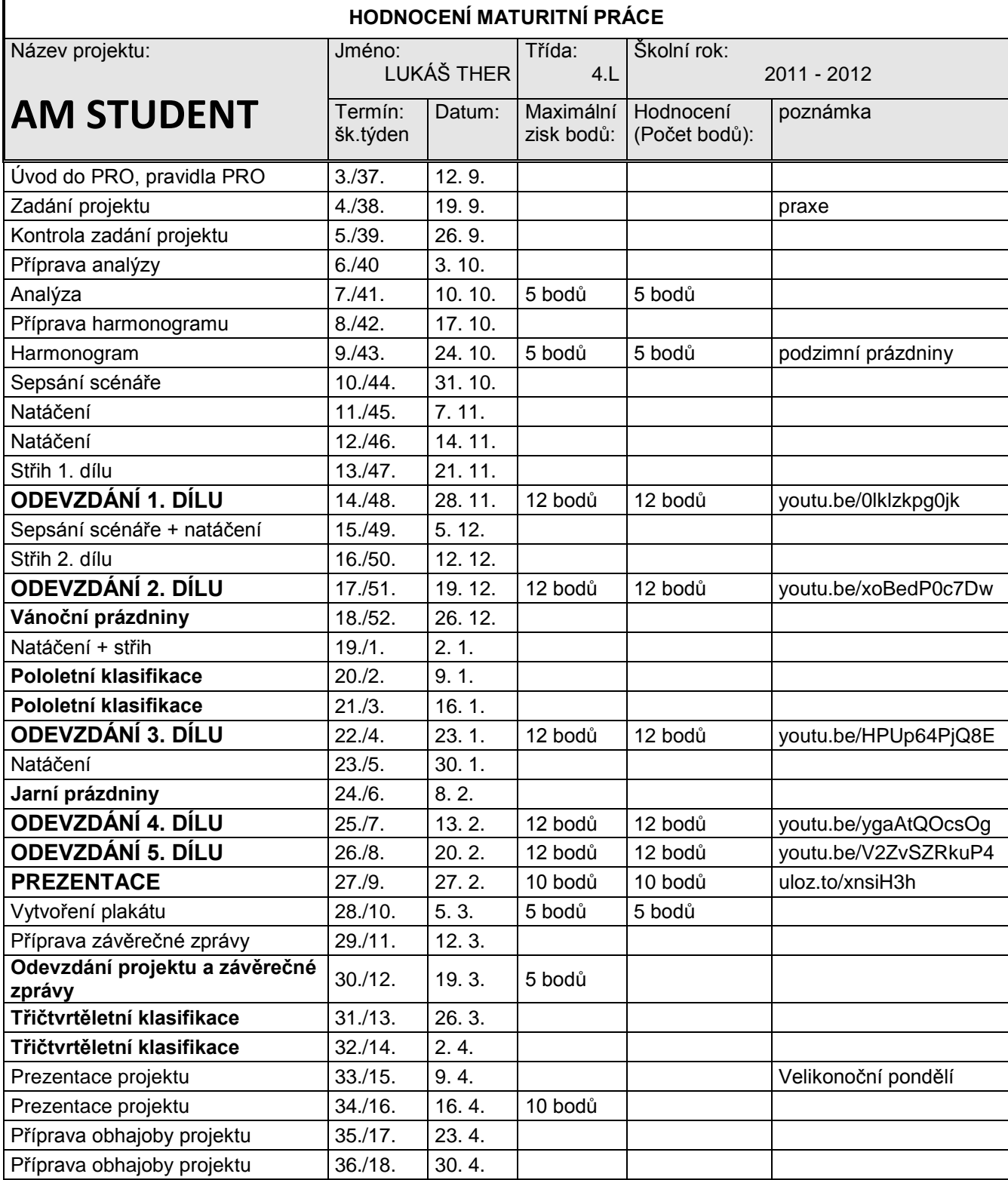

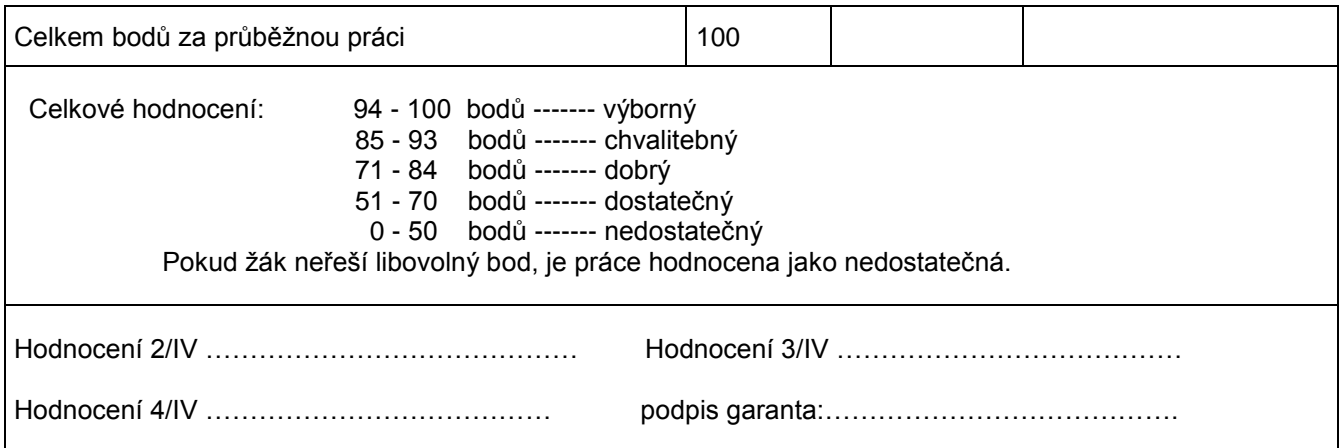

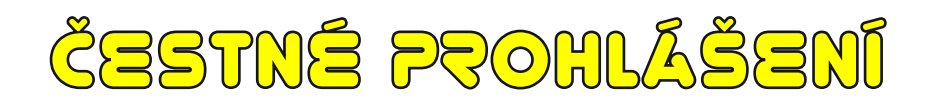

Prohlašuji, že jsem maturitní práci vypracoval samostatně pod vedením garanta Ing. Radka Sáblíka. V práci jsem použil informační zdroje uvedené v seznamu použité literatury a internetových stránek.

……………………………………………

podpis

# <u>ANOTACE V ČEŠTINĚ</u>

Hlavním cílem projektu AUTOMOTO STUDENT je vytvoření pěti motoristických videoreportáží. Obsahem každého z jednotlivých dílů je testování, porovnávání a představování aut.

Toto téma maturitního projektu jsem si vybral, protože jsem si chtěl vyzkoušet a naučit se pracovat s videem (samotné nahrávaní, stříhání a následné upravování videí do dílu). Spolupracoval jsem s mými spolužáky Patrikem Doležalem a Martinem Košťákem.

Úkolem našeho projektu je ukázat svět motorismu očima studenta.

# Části projektu

- 1. První část je zaměřena na základní naplánování, jak bude videoreportáž vypadat. Dále následuje shánění automobilů, které budou testovány a samozřejmě se musí najít vhodná místa, kde budou natáčeny materiály pro daný díl.
- 2. Druhá část se skládá z natáčení jednotlivých videoreportáží o každém z automobilů.
- 3. Poslední část je ta nejdůležitější a týká se stříhání natočeného materiálu, upravování a v neposlední řadě skládání videí pro závěrečný výstup.

Na závěr bych chtěl zmínit, že tento projekt nám přinesl mnoho zkušeností. Například zlepšení řidičských dovedností, skupinové spolupráce a hlavně zdokonalení práce s profesionálními grafickými programy.

Výstupem celého projektu je pět motoristických videoreportáží a rozsáhlé fotoalbum.

Doufáme, že videoreportáže přinesou mnoho poznatků pro studenty a širokou veřejnost, která se zajímá o motorismus. Projekt může být také použit pro propagaci školy během dnů otevřených dveří, na Schole Pragensis,…

# ANNOTATION IN ENGLISH

The aim of my project called "AUTOMOTO - STUDENT" is to create five video reports of motorism. The main content of each individual part is testing, comparing and presenting cars.

I have chosen the topic because I wanted to try working with video (recording videos and then cutting and editing them). I have cooperated with my classmates Martin Košťák and Patrik Doležal.

The task of the project is to show the world of motorism by our student's perspective.

### The project consists of three parts

- 1. The first part is focused on preparing a basic plan how the video report will look like then searching for cars which will be tested and of course places where everything will be recorded.
- 2. The second part is geared to recording separate video reports of cars.
- 3. The last part is about cutting, editing and composing videos for a final output.

In conclusion I would like to mention that the project gave us a lot of experiences. For example improving driving skills, communication and cooperation within the group and mainly work with a professional graphics programs.

The output of the whole project is five video reports and a photo album.

Hopefully the material could be used for students and all general public who is interested in motorism. The whole project can be used for the school promotion during School Open Days, Schola Pragensis,...

# Obsah

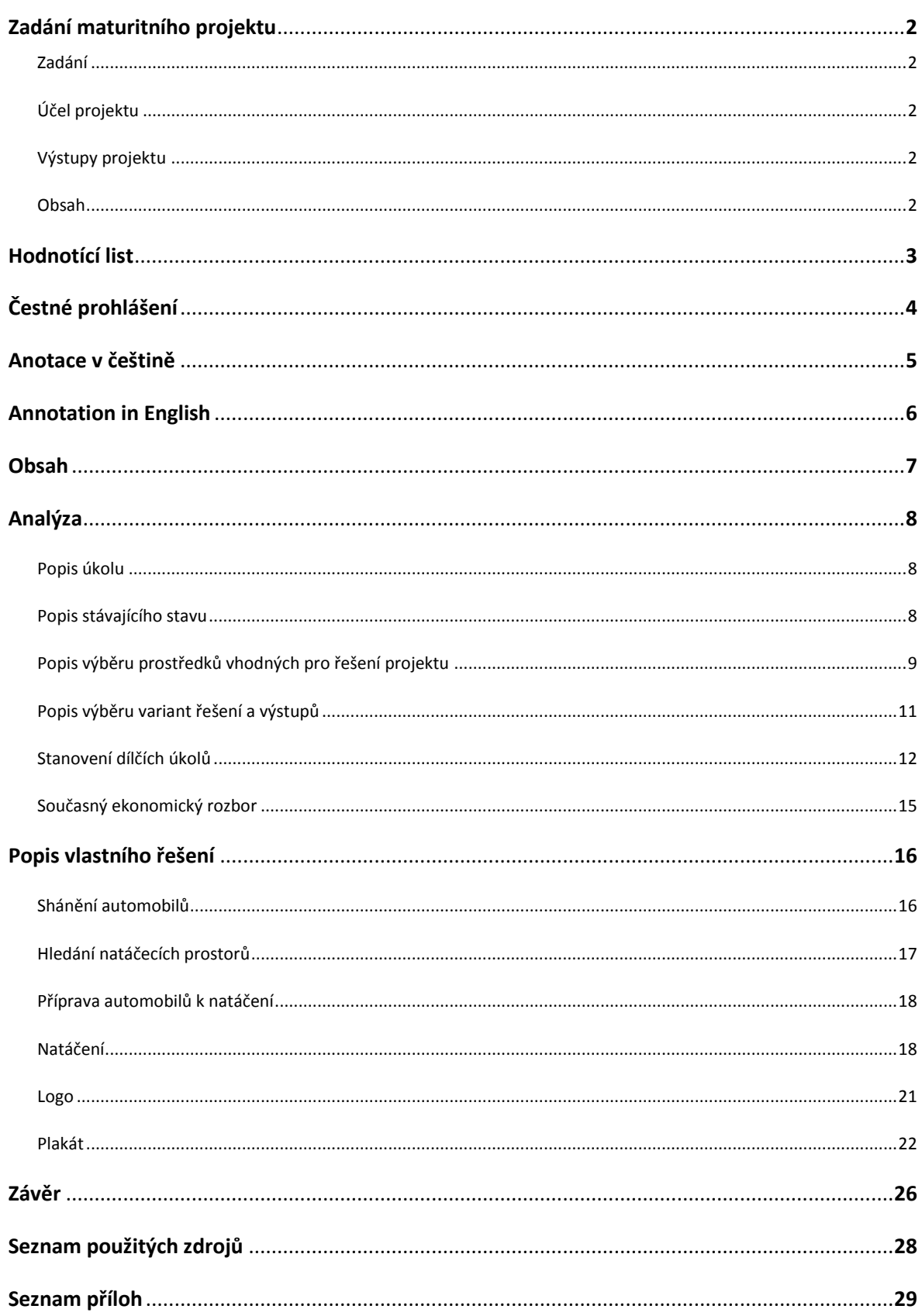

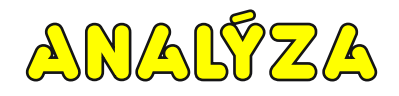

## Popis úkolu

#### Co mám vlastně řešit

Základním cílem našeho projektu je vytvoření 5 motoristických video magazínů (díl cca 15min). Hlavní náplní jednotlivých dílů bude testování, porovnávání a představování automobilů. Ovšem nechceme diváky zahltit snadno zapomenutelnými informacemi, které si kdokoliv může vyhledat na internetu, nýbrž prodat své poznatky a zkušenosti z testování automobilů zábavnou formou. Proto součástí každého z dílů bude vtipná vsuvka.

#### Komu a k čemu je naše řešení určeno

Hlavním účelem je obohacení obsahu SSPŠ TV. Náš pořad je myšlen jako samostatná podkategorie SSPŠ TV. Jedná se tedy o seznámení studentů i kantorů naší školy se světem motorismu jako celkem, nejčastěji zábavnou formou, ale nevyhneme se i vážných testů a porovnání na aktuální téma.

### Popis stávajícího stavu

#### Popis současného stavu existujícího řešení

Na světě je mnoho pořadů s motoristickou tématikou. Ať už se jedná o pořady televizní, internetové či klasické časopisy, tak mají skoro stejnou náplň. Náš typ řešení bych určitě nejvíce přirovnal k televizním pořadům, které se nezaměřují pouze čistě na informace pro potencionální kupce automobilu, ale snaží se zaujmout diváka zábavným sdělováním užitečných informací nebo vyzdvihováním skutečně zajímavých detailů. Ovšem inspirace se dá brát ze všech zmíněných variant.

#### Zdroje, zkušenosti a inspirace

Jelikož nikdo z nás nemá žádné zkušenosti s natáčením automobilů ani natáčením samotným, čerpáme většinu nápadů z televizních pořadů (Autosalon, Top Gear, Automoto Revue). Ale přesto se snažíme o originalitu naší tvorby, nové nápady a atraktivnost.

# Popis výběru prostředků vhodných pro řešení projektu

#### Prostředky

Bez financí nemáme v podstatě žádný výběr, ať už v programech (videa stříháme ve starší verzi programu) nebo pomůckách potřebných k natáčení (používali jsme dřevěný stativ a natáčíme s půjčenou školní kamerou).

#### Software a Hardware

PINNACLE STUDIO 15

Program pro stříhání videa a úpravu zvuku.

COREL DRAW X5

Program pro vytvoření plakátu a loga pořadu.

MICROSOFT OFFICE 2010, WINDOWS 7

Programy pro vytvoření textového dokumentu a prezentace, operační systém.

#### NOTEBOOK - LENOVO IDEAPAD Y560

Notebook, na kterém zpracováváme téměř všechny potřebné materiály, stříháme videa a upravujeme zvuk.

#### **Procesor**

- Intel Core i7 720QM s frekvencí 1,6 GHz
- 6 MB L3 Cache, 4 jádra
- Intel Turbo Boost s frekvencí 2,8 GHz

#### **Operační paměť**

 $\cdot$  4 GB DDR3

#### **Grafická karta**

ATI Mobility Radeon HD5730 s 1 GB vlastní paměti

#### KAMERY

- Panasonic NV-GS500, hlavní kamera 3CCD čidla
- GoPro HD Hero 2

FOTOAPARÁT - PANASONIC LUMIX DMC-FS20

Fotografická dokumentace projektu pro vkládání fotek do pořadů a tvorbu plakátu. (10 megapixel)

MOBILNÍ TELEFON - SAMSUNG GALAXY S GT-I9000

Zpočátku jako fotoaparát.

# Popis výběru variant řešení a výstupů

#### Varianty projektu

#### VIDEO MAGAZÍN

Jedná se o jednotlivé díly složené z klipů, fotek, živých i dodabovaných komentářů, kdy náplň každého dílu bude řešit rozdílnou problematiku.

#### E – MAGAZÍN

Každý díl je tvořen PDF souborem, který obsahuje podrobný rozbor recenzovaných aut. Dále jsou obsahem jednotlivé testy aut, které jsou popsané také v textové podobě. Nakonec je e-magazín doplněn časově omezeným videem zaměřeným na typ testu.

#### Volba nejlepší varianty

Jedním z hlavních důvodů, proč jsme se rozhodli pro tento projekt, byla vyhlídka natáčení videí s automobily a následná práce při jejich zpracování. Proto jsme se i přes návrh vytvořit motoristický e-magazín formou PDF souborů zástupce Mgr. Zbyška Nechanického rozhodli pro náš původní plán, natočit plnohodnotná videa. Největší nevýhodu na e-magazínu vidíme v neuskutečnitelnosti našeho záměru diváka (čtenáře) pobavit. Myslíme si, že skrze video bude snadnější diváka zaujmout, kdežto u textu je určitě složitější někoho upoutat a s naším záměrem i někdy rozesmát. Dále jsme nechtěli diváky i nás zbytečně zahlcovat mnoha odbornými a často zbytečnými informacemi, kdy bychom se u e-magazínu této skutečnosti jistě nevyhnuli.

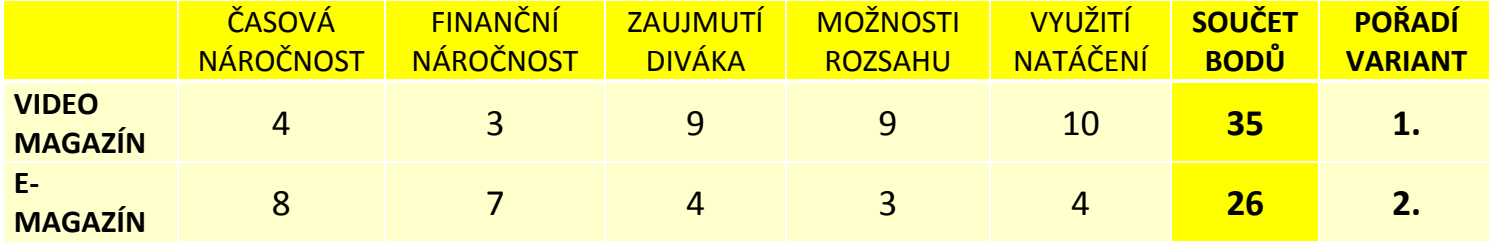

<span id="page-12-0"></span>Tabulka 1- Výběr nejlepší varianty

#### Předpokládané výstupy

#### VIDEO MAGAZÍNY

Hlavní výstup našeho projektu. Jedná se o 5 dílů po cca 15 minutách. V každém z videí se budeme zabývat odlišným tématem. Díl bude tvořen z úvodní znělky, rozboru hlavního tématu s vtipnou vsuvkou a závěr spolu s titulky.

#### FOTOALBUM

Fotoalbum bude tvořeno jako prezentace pomocí programu Microsoft PowerPoint, kde budou jednotlivé automobily fotograficky zdokumentovány. Fotoalbum bude dále obsahovat fotografie z příprav na natáčení. Jako doplnění bude k jednotlivým automobilům přiloženo video, kde bude krátký průjezd pro představu daného automobilu.

### Stanovení dílčích úkolů

#### Přehled a popis dílčích úkolů

VIDEO MAGAZÍN - DÍLY 1. AŽ 5.

SHÁNĚNÍ AUTOMOBILŮ

Automobily získáváme především půjčením od rodin, příbuzných a přátel. Bez financí nemůžeme zařizovat automobily z autopůjčoven.

#### HLEDÁNÍ NATÁČECÍCH PROSTORŮ

Tipy na vhodná místa k natáčení získáváme opět prostřednictvím přátel a příbuzných. Občas se také inspirujeme na internetových stránkách, které se věnují motorismu. Pochopitelně se snažíme hledat taková místa pro natáčení, kde je co nejmenší hustota provozu, abychom neohrozili bezpečnost nás nebo ostatní účastníky provozu.

#### PŘÍPRAVA AUTOMOBILŮ K NATÁČENÍ

Celkový úklid automobilu, tedy luxování, čištění interiéru a umývání karosérie.

#### SCÉNÁŘ

Vymýšlení a sepsání scénáře ke každému z dílů.

#### NATÁČENÍ

Sehnání vhodných kamer a příslušenství. Dále samotné natáčení, což zahrnuje vymýšlení jednotlivých záběrů a jejich natočení.

#### STŘIH

Nejdříve přenos natočeného materiálu do PC, dále jeho rozčlenění na jednotlivé scény, poté chronologické seřazení klipů podle scénáře daného dílu do konečného videa. Doplnění hudebního podkladu a zvukových efektů a nakonec doladění celkového grafického vzhledu.

#### PLAKÁT

Grafický návrh a tvorba plakátu.

#### FOTOALBUM

Databáze všech natáčených aut a fotografie z příprav na natáčení.

#### PREZENTACE

Každý z projektantů vytvoří vlastní prezentaci k obhajobě před maturitní komisí na své dílčí úkoly.

#### ORGANIZACE

Dohled na splňování všech činností spojených s tvorbou projektu. Organizace výjezdů za účelem natáčení a schůzek k vymýšlení scénářů k dílům.

#### Rozdělení úkolů

#### LUKÁŠ THER

- Shánění automobilů
- Hledání natáčecích prostorů
- Příprava automobilů k natáčení
- Fotoalbum
- Scénář
- Natáčení
- Plakát
- Logo

#### PATRIK DOLEŽAL

- Shánění automobilů
- Hledání natáčecích prostorů
- Příprava automobilů k natáčení
- Fotoalbum
- Organizace

#### MARTIN KOŠŤÁK

- Shánění automobilů
- Hledání natáčecích prostorů
- Příprava automobilů k natáčení
- Fotoalbum
- Střih
- Obal a potisk na DVD a CD

# Současný ekonomický rozbor

Ekonomický rozbor k datu 17. 3. 2012.

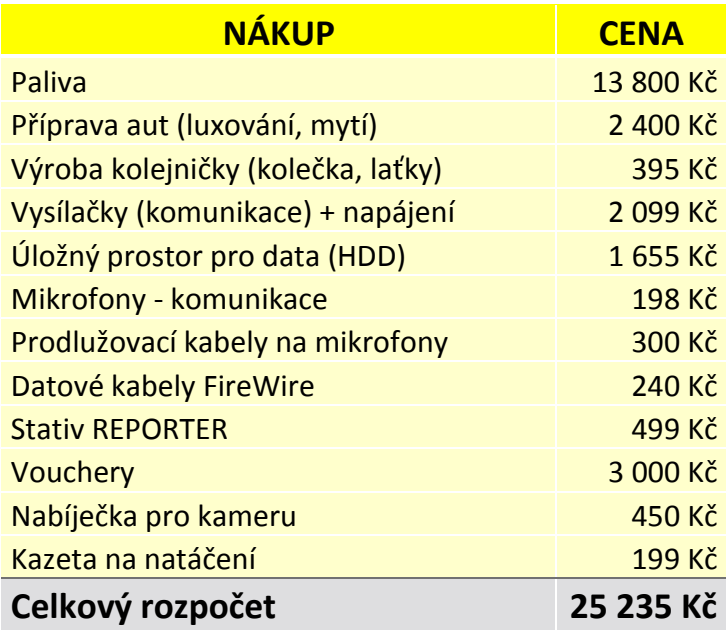

<span id="page-16-0"></span>Tabulka 2 - Ekonomický rozbor

# POPIS VLASTNÍHO ŽEŠENÍ

### Shánění automobilů

Automobily pro testování v našem projektu jsme zprvu chtěli získávat prostřednictvím zakoupení voucherů na jízdu v luxusních modelech. Díky čemuž jsme doufali v ojedinělost našeho projektu a zaručenou atraktivnost u studentů, kteří nemají většinou v běžném životě možnost si koupit auto vlastní, natož nějaký luxusní kousek.

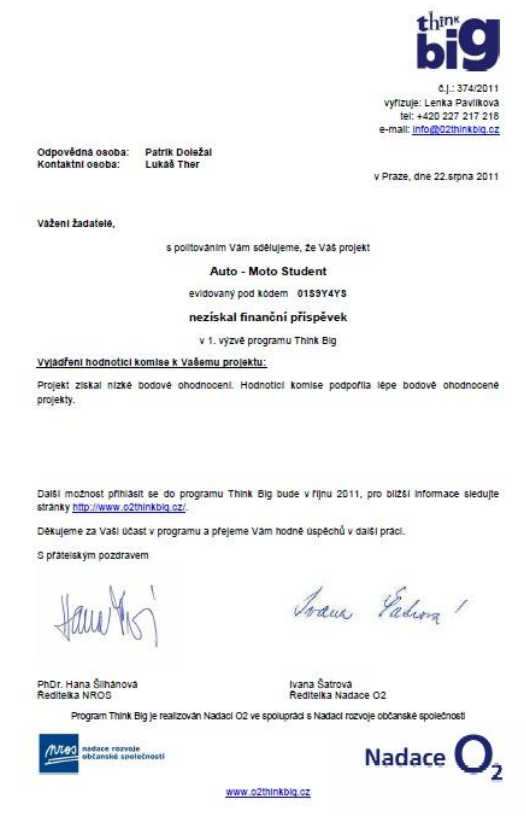

Obrázek 1 – Vyhodnocení komise O<sub>2</sub>

Financovat tento jistě nelevný způsob získávání automobilů pro natáčení jsme chtěli prostřednictvím dotace od telekomunikační firmy O<sub>2</sub>, která vypisuje speciální dotační program pod názvem THINK BIG pro mladé lidi se zajímavými nápady. O programu jsme se dozvěděli přes pana ředitele Ing. Radka Sáblíka, který nás informoval o tomto zajímavém způsobu hrazení nákladů našeho speciálního projektu. Ovšem spoustu hodin příprav podkladů pro žádost o dotaci jsme nakonec marnili zbytečně, protože po vyhodnocení komise, která rozhodovala, jestli daný projekt získá finanční podporu, jsme nebyli vybráni mezi dostatečně zajímavé projekty a dotace nám nebyla neudělena.

Takže po nehezké zkušenosti při žádání o finanční podporu jsme se rozhodli shánět

automobily na vlastní pěst a předběžně jsme odhadli, kdo kolik automobilů si bude schopný půjčit od rodičů, příbuzných, přátel nebo známých. Ovšem tento způsob získávání byl velice náročný a postupem času jsme zjistili, že nemůžeme vždy spoléhat na sliby lidí jako takových, ale musíme mít vždy nějaký plán B, abychom mohli vše plnit podle

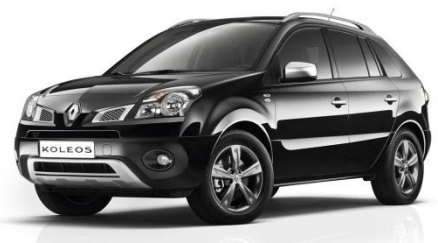

Obrázek 3 - Renault Koleos

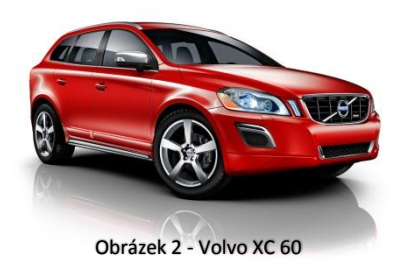

harmonogramu. Osobně jsem získal k půjčení 3 automobily, ovšem jen 2 byly použity v tematických dílech, při porovnávání automobilů stejných typů. Byly to Renault Koleos, který jsem si zapůjčil od Olí Šafaříkové, partnerky mého otce a Volvo XC 60, které jsem získal prostřednictvím

Martina Šimáka, který je zaměstnancem ve firmě mého otce. Oba automobily jsou testovány ve 4. díle. Přesto, že jsem měl nakonec možnost si půjčit i další, už jsme jiné automobily nepotřebovali, nebo se nehodily do jednotlivých dílů.

# Hledání natáčecích prostorů

Další velmi časově náročný úkol při tvorbě projektu, bylo vyhledání vyhovujícího místa pro natáčení. Toto místo muselo splňovat několik zásadních kritérií:

- Dostatečný prostor pro natáčení a manipulaci s automobilem
- Zajímavé okolí místa natáčení, kvůli pozadí záběrů
- Minimální hlučnost prostředí
- Bezpečnost
- Blízká vzdálenost (nejlépe v Praze)

Mnohdy bylo velmi složité dostatečně splnit všechny parametry, tak jsme se alespoň snažili vykompenzovat tyto nedostatky lepším poměrem ostatních parametrů, aby ten nedostačující nebyl tak výrazný.

## Příprava automobilů k natáčení

Bohužel pokud chceme, aby natočené záběry jednotlivých automobilů nějak vypadaly, je nedílnou součástí, předtím než se pustíme do samotného natáčení, uklidit a umýt kompletně celý automobil. Tato důležitá, ovšem z mé strany neoblíbená část, je velmi časově náročná, neboť jsme nechtěli zbytečně utrácet peníze za mytí v myčkách, avšak i bez tohoto způsobu se to neobešlo, především kvůli časové tísni. Většinu automobilů jsme myli ručně, těsně před natáčením, někde, kde bylo dostatečné zázemí a vybavení pro tuto činnost, tedy pokud majitel automobilu svého "miláčka" neudržoval a nepředal nám ho ve vyhovujícím stavu, což nám ušetřilo velmi práce a hlavně cenný čas.

### Natáčení

Prvotní plánem bylo, že pokud bychom dostali dotaci od O<sup>2</sup> na náš projekt, tak bychom zakoupili za obdržené finance outdoorovou kameru GoPro HD Hero 2, která je určená právě k natáčení motoristických sportů a dodává se s držáky, které jdou použít k připevnění na různá neobvyklá místa na automobilu, díky čemuž získáte zajímavé a originální záběry. Avšak nakonec jsme problém s nezískanou finanční podporou

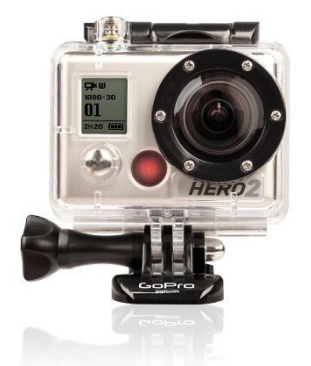

Obrázek 5 - GoPro HD Hero 2

museli vyřešit zapůjčením školní kamery Panasonic NV-GS500. Starší kamera nám přinesla

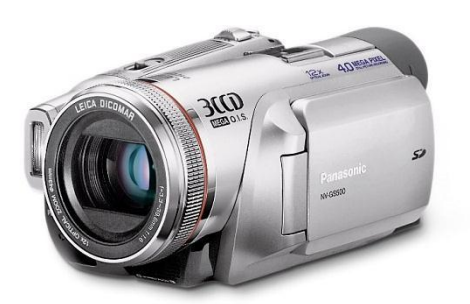

Obrázek 4 - Panasonic NV-GS500

mnoho nepříjemností jako hlavně problémy s kompatibilitou k novějším přístrojům této doby. Nečekaně se natočené záběry ukládaly na kazetu, což kromě větších rozměrů kamery způsobovalo složitý převod záběrů do PC, dále složitost přetáčení přímo v kameře a orientování se mezi jednotlivými videosekvencemi nám určitě

neušetřilo už značný nedostatek času. Ale pokud se ohlédnu, tak kromě horší kvality natočených videí, díky menšímu rozlišení, kamera sloužila i přes svůj věk velmi spolehlivě a kromě pár závad, jako například problémům při přetáčení kazety a poruchy v mrazech při přibližování, nás tedy nakonec mile překvapila a byla dostačující pro vytvoření našeho projektu.

Dalším důležitým aspektem pro natáčení bylo se rozhodnout, jakým způsobem budou natáčeny jednotlivé testy a reportáže automobilů. Shodli jsme se, že jednotlivé reportáže budou složeny z průjezdů automobilu a detailního popisu vzhledu exteriéru a interiéru.

Způsob natáčení průjezdů byl zezačátku jasný, většinou se jednalo o statické záběry jedoucího auta na nějakém zajímavém místě, aby konečná scéna lahodila oku. Pokoušeli jsme se také o záběry z motocyklu, avšak nepřehlédnutelné potíže nám způsobovala nedostatečná stabilizace kamery, příliš velký hluk vydávaný motocyklem a náročnost natáčení hlavně z pohledu kameramana, který seděl zády k řidiči. Takže nám nakonec tyto skutečnosti nedovolily z motocyklu natáčet, a proto jsme se přiklonili ke statickým záběrům pomocí stativu.

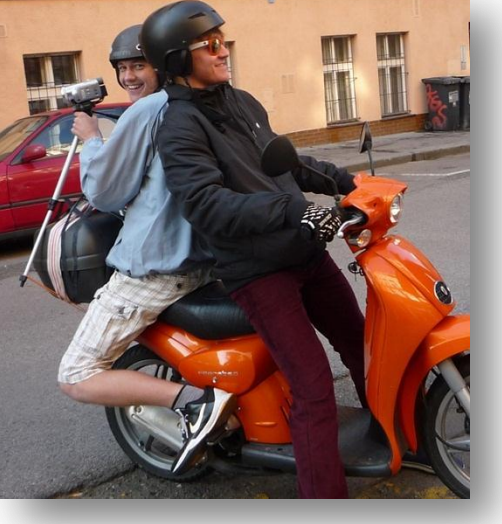

Obrázek 7 - Natáčení z motocyklu

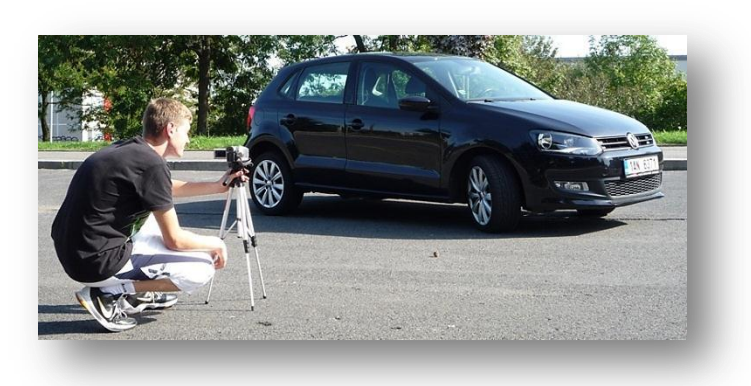

Obrázek 6 - Natáčení exteriéru

Natáčení exteriéru a interiéru automobilu probíhalo obdobně jako u průjezdů, ovšem s tím rozdílem, že jsme jednotlivé záběry pojali jako reportáže, kde jsme se ujali míst reportérů, kteří popisují jednotlivé vlastnosti a vzhled

automobilů. Zezačátku jsme ale s tímto postupem natáčení nepočítali a první záběry jsme pořizovali se záměrem je poté v domácím prostředí u PC dodabovat. Tento způsob jsme si původně vybrali hlavně proto, abychom nemuseli nazpaměť znát všechny informace o

automobilech a v klidu je při dabování číst. Avšak způsob jsme nakonec vyhodnotili jako nenaplňující naší představu o tom, že chceme diváka pobavit a hlavně, že ho nechceme zahltit zbytečnými informacemi. Proto jsme se museli rozloučit s nemálo natočenými záběry a začít od znova natáčet způsobem reportáží, kdy jeden z nás popisuje vlastnosti nebo vzhled automobilu. Tento typ zahrnuje spoustu práce navíc. Museli jsme dopředu sehnat a vytisknout všechny informace k automobilu, který jsme chtěli zmínit v reportáži, což nebylo vždy snadné. Dále jsme se je také museli alespoň částečně naučit, a to byl mnohdy problém

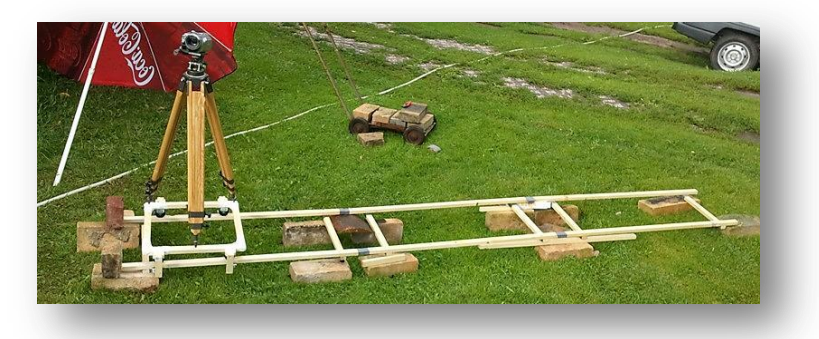

Obrázek 8 - Kolejnička

ještě větší, ale myslím si, že tato práce navíc určitě nebyla zbytečná. Jedním z prvních nápadů, jak natáčet exteriér automobilů, byla inspirace od profesionálních způsobů, jak natáčet statické záběry akčně a

to pomocí přidělání kamery na kolejničku. Tento typ pořizování zajímavých záběrů je velmi rozšířen, ovšem pro jeho zhotovení je potřeba si nejprve kolejničku koupit nebo podomácku vyrobit. Díky našemu minimalistickému rozpočtu jsme se rozhodli kolejničku vlastnoručně vyrobit pomocí dřevěných lišt a jednoduchých plastových koleček. Myslím si, že tento způsob není vůbec špatný, ale pro náš typ natáčení a hlavně fakt, že jsme většinu času vyjížděli za vhodným prostranstvím, se nehodí. A bohužel po špatných zkušenostech s horší kvalitou

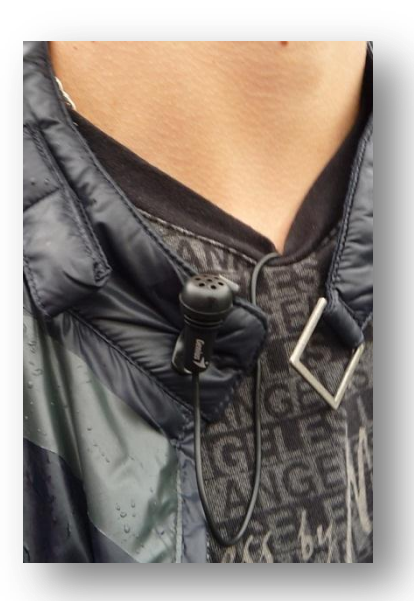

Obrázek 9 - Mikrofon

pořízených záběrů v prostředí, kde jsme testovali, jsme museli natáčení pomocí kolejničky odstranit z našeho repertoáru.

Většina amatérských videí trápí problémy s kvalitou zvuku u natočených záběrů. Samozřejmě u nás tomu nebylo zprvu jinak. Ale tento fakt jsme se naštěstí hned zprvu uvědomili, hlavně ze zkušeností našich předchůdců, kteří natáčeli různé projekty pro SSPŠ TV a opatřili si externí mikrofony, které jsme si přidělávali při natáčení reportáží. Hlavním problémem byla cena bezdrátových mikrofonů, které se používají přesně při stejném typu natáčení, který jsme měli v plánu. Cena jednoho externího mikrofonu se pohybuje v tak nesmírné výši, že by zahrnovala pětinu našeho rozpočtu, tak jsme tento problém vyřešili jednoduchým nápadem a to zakoupit levné, malé mikrofony, které jsou určené pro komunikaci přes Skype nebo jiný způsob telefonování přes PC a k nim jsme dále dokoupili prodlužovací kabel, abychom mohli pořizovat záběry z dostatečné vzdálenosti a mohli se alespoň trochu pohybovat při popisování vlastností a vzhledu automobilu.

#### Logo

Pro vytvoření loga našeho projektu AUTOMOTO STUDENT jsem použil trial verzi grafického programu pro tvorbu vektorové grafiky Corel Draw X5. Vybral jsem si tento program hlavně kvůli jeho komplexnosti, jednoduchosti a také kvůli tomu, že s ním pracujeme v hodinách výpočetní techniky a je součástí obsahu maturity z tohoto předmětu.

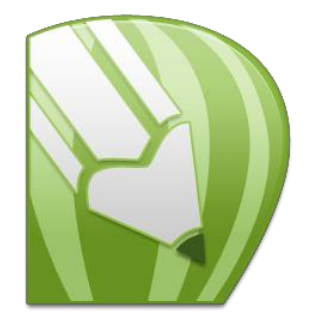

Obrázek 10 - Ikona Corel Draw X5

Při vymýšlení vzhledu našeho loga jsem se nechtěl pouštět do nějakých složitých

návrhů a tak jsem uvážil, že by se logo mohlo skládat ze zkratky AUTOMOTO, tedy AM a slova student. Naschvál jsem chtěl nechat slovo student celé, protože právě jedna z hlavních náplní našeho projektu je pohled na svět motorismu očima studenta. První návrhy jsem načrtával ručně na papír a z nich jsme společně vybrali nejlepší návrh grafického zobrazení zkratky AM. Shodli jsme se, že tento způsob loga

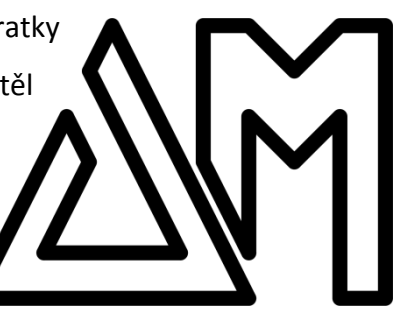

Obrázek 12 - První návrh loga

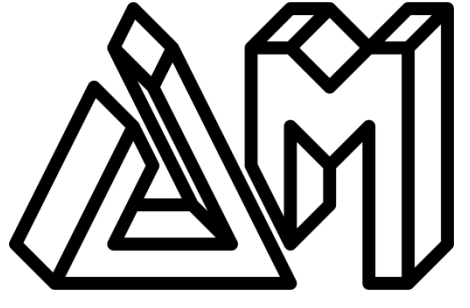

Obrázek 11 - Logo ve 3D

je zajímavý, originální, ale i srozumitelný, ovšem dohodli jsme se, že by chtěl ještě nějak okořenit a tak jsme po několika návrzích první logo upravili, tak aby mělo 3D perspektivu.

Toto logo považujeme jako finální a oficiální, avšak při tvorbě plakátu jsem dostal nápad, jak logo zjednodušit, ale zároveň trochu upravit změněním jeho tvaru, a tím jsem se dostal podle mne k hezčímu a jednoduššímu vzhledu. Bohužel jsem jediný z nás, kterému se nový návrh loga líbí, takže dále používáme k prezentaci

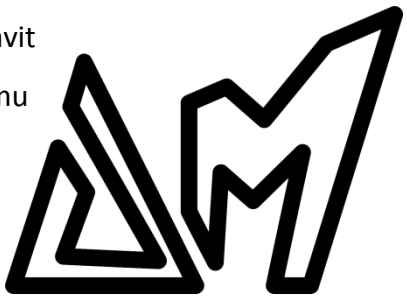

projektu hlavně logo ve 3D. Jedině, kde je použit můj nový obrázek 13 - Nejnovější návrh loga<br>návrh loga, je plakát a titulní strana k mé závěrečné zprávě, myslím si, že se zde hodí mnohem více než logo ve 3D, kvůli jeho jednoduchosti.

### Plakát

K vytvoření plakátu jsem použil trial verzi programu Corel Photo Paint X5, který je od stejné firmy jako program, ve kterém jsem vytvářel logo. Vybral jsem si ho hlavně proto, že má skoro stejné uživatelské prostředí jako Corel Draw a tudíž jsem si nemusel zvykat na nějaké nové a mohl jsem rovnou přejít k práci na plakátu.

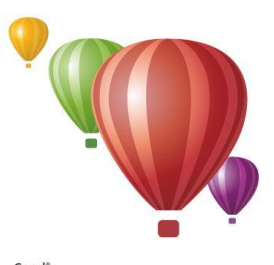

**PHOTO-PAINT X5** Obrázek 14 - Logo Corel Photo Paint X5

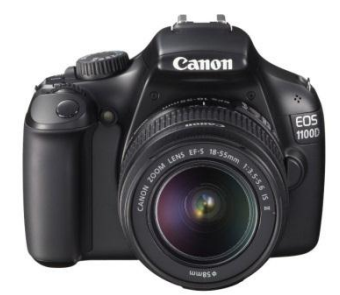

Obrázek 15 – Canon EOS 1100 D

Všichni jsme se shodli na to, že musíme být na plakátu my tři, neboť kromě automobilů jsme hlavní náplní každého z dílů. Takže jsme si půjčili od dobrého kamaráda Filipa Mandela z 3.A zrcadlový fotoaparát a jeli jsme se nafotit abychom následně fotky upravili a použili je pro tvorbu plakátu. Každý by asi předpokládal, že se budeme chtít vyfotit před nějakými luxusními automobily, které nejsou jen tak k vidění. Samozřejmě jsme se o to pokusili a

domluvili si focení u firmy, která pronajímá luxusní automobily obyčejným smrtelníků na jízdu po letišti. Kvůli vidině dobrých fotografií pro plakát jsme neváhali jet trasu dlouhou 50km na letiště u Příbrami, kde tato společnost sídlí a má uskladněné automobily. Byli jsme

trošku nejistí, kvůli bezproblémové komunikaci a nečekané vstřícnosti lidí, s kterými jsme si focení domluvili.

Naše podezření bylo oprávněné, neboť místo očekávaných "bouráků" tu byly sice luxusní auta, ale měli na sobě nehezké fólie zelené vojenské barvy. Takže náš 100km výlet za dokonalými fotografiemi přišel vniveč a my museli vymýšlet alternativní

nápady, kde se vyfotit. Naštěstí jsme získali kontakt na <sub>Obrázek</sub>ns-Focenívautoopravně autoopravnu luxusních aut, kde pracuje jeden známý otce Martina Košťáka, takže nám dal možnost se vyfotit s automobily, které tam zrovna byly na opravu. Také jsme dostali nápad se vyfotit nečekaně na vrakovišti před nějakým rozpadlým automobilem, abychom překvapili a vytvořili plakát s originální náplní.

Po náročném focení jsme se nakonec rozhodli pro použití netradiční fotky s vrakem a tím také ohromit. Nejprve jsem musel udělat asi tu nejsložitější věc na celém plakátu a to kompletně a hlavně detailně oříznout fotografii vraku spolu s námi a tím vytvořit tvarově složitý obrázek s vlastností průhlednosti, aby mohl být vložen před nějaké pozadí a neztratil tak vlastnost autentičnosti.

K tomuto úkonu jsem použil vlastnost "kouzelná hůlka" pro

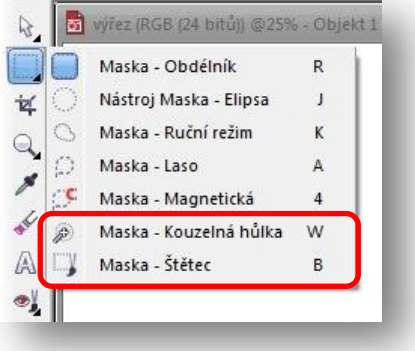

Obrázek 17 - Vlastnosti výřezu

označení oblastí na fotce se stejným barevným odstínem a pro detailní vyříznutí jsem použil vlastnost přesného označení oblasti pomocí "štětce".

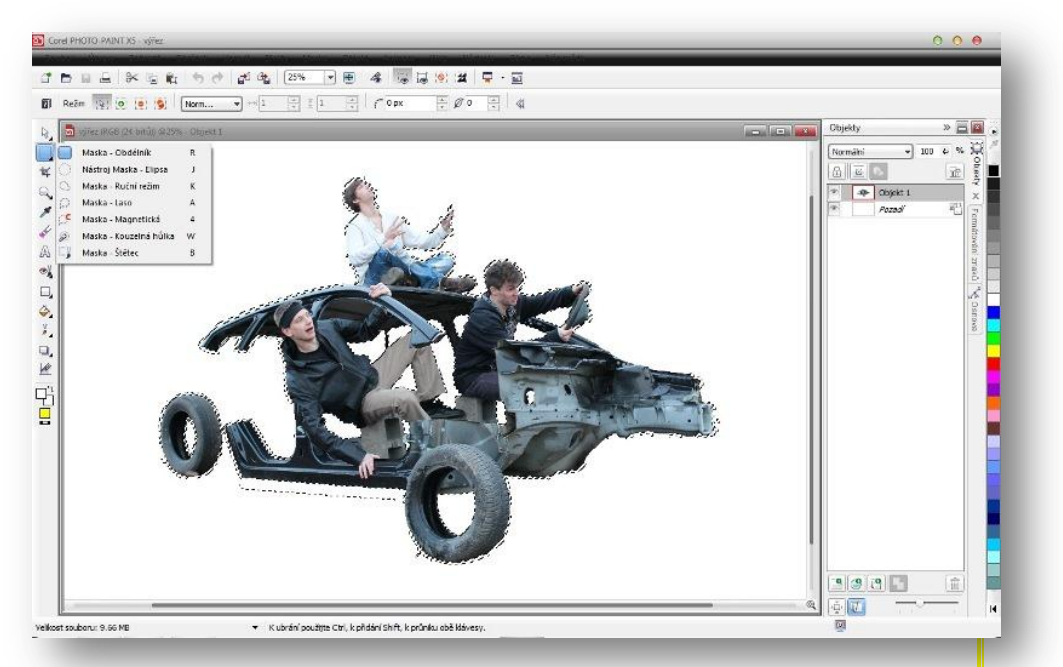

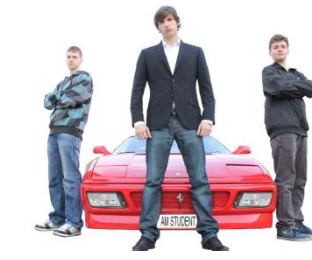

Obrázek 18 - Výřez vraku

Jako další přišlo na řadu vybrání pozadí plakátu a tedy jeho hlavní vzezření. Měl jsem spoustu nápadů, ale chtěl jsem pokračovat v netradičnosti, a proto jsem zvolil jako pozadí celého plakátu fotografii mlhoviny Carina pořízenou ESO (European Southern Observatory) observatoří v Chile. Dále jsem doplnil toto pozadí obrázkem silnice, která končí v nekonečnu a nakonec jsem na silnici umístil vystřižený vrak spolu s námi tak, aby to vypadalo, že jede po silnici. Myslím si, že tím jsem vytvořil efekt přirozeného prostorového uspořádání.

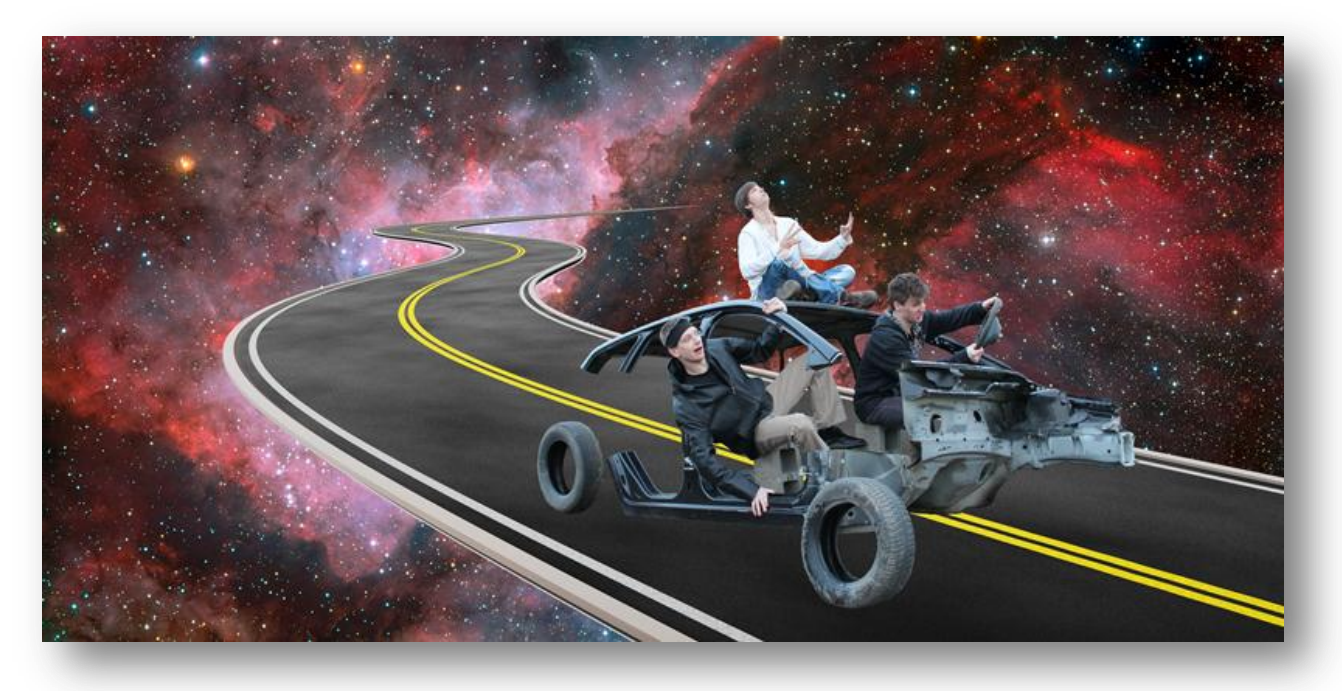

Obrázek 19 - Plakát pozadí, vrak a silnice

Konečné úpravy zahrnovali přidání textu (jména projektantů, garanta, školní rok, třídu, název projektu) a samozřejmě naše logo. Po těchto závěrečných úpravách jsem považoval plakát za finální.

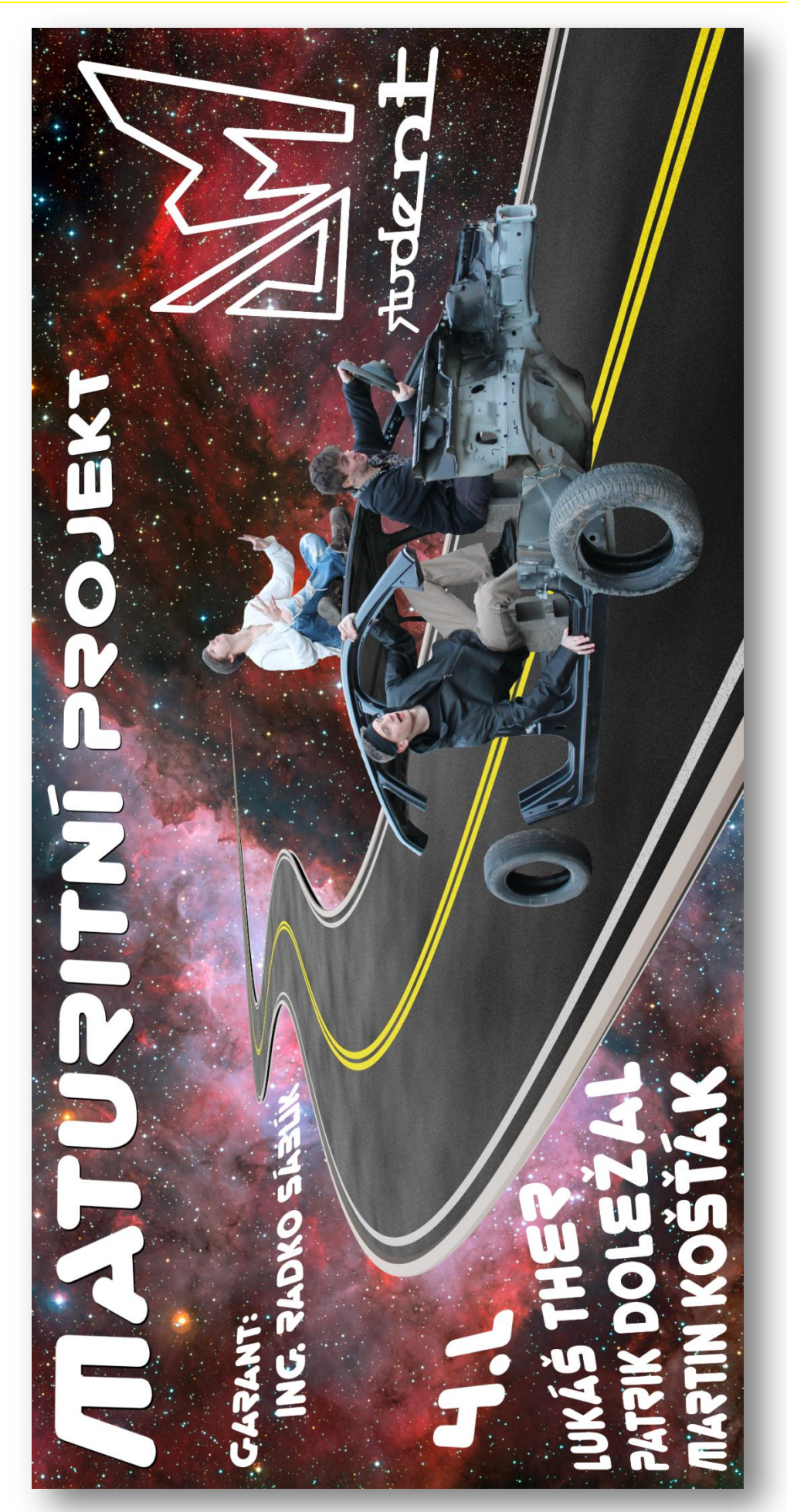

Obrázek 20 - Finální verze plakátu Obrázek 20 - Finální verze plakátu

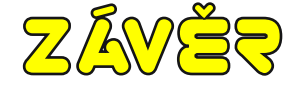

Pokud se ohlédnu, jak jsem splnil všechny očekávané části projektu, které byly zahrnuty v analýze, tak mohu s klidem říci, že jsem je splnil všechny kompletně a vložil jsem pro jejich zhotovení co nejvíce možného úsilí a času. Nastalo spoustu problémů při řešení projektu, ale hlavně díky trpělivosti, odhodlání a tvořivosti se mi všechny tyto okolnosti podařily vyřešit a nikterak neovlivnily konečné vzezření projektu. Bohužel se pro mě již stalo

tradicí a zvykem, že se nemůžu plně spolehnout při práci na svůj operační systém Microsoft Windows. Tato skutečnost výrazně ovlivnila účinnost práce na PC a měla za příčinu mnoho ztraceného času a nervů. Proto se co nejdříve podívám po nějaké alternativě, na kterou se budu moci spolehnout a zbytečně se nezatěžovat problémy často nepochopitelnými, místo důležité práce na projektu.

first time you've seen this Stop error screen.<br>mputer, If this screen appears again, follow

Obrázek 21 - Blue screen of dead

Při práci s mými spolupracovníky jsem získal spoustu zkušeností ohledně kolektivní spolupráce. Přišel jsem na to, že základem dobré kolektivní dohody je kompromis a tímto faktem jsem se snažil po celou dobu vytváření projektu řídit. Naštěstí tato taktika fungovala a pokaždé, když jsme rozhodovali o nějakém volitelném postupu či vzhledu, tak jsme se domluvili na kompromisním řešení. Proto mohu tvrdit, že všechny naše výstupy jsou z části výtvorem každého z nás a to nezáleží, jestli se dotyčný účastnil pouze konzultace nebo přímo daný objekt vytvářel.

Myslím si, že projekt svůj cíl více než splnil, spíše předčil všechna naše očekávání a to díky celkem velkému ohlasu ať už z prostředí SSPŠ, nebo dokonce od veřejnosti. Jediné co bych vytknul je bohužel výrazný vliv doby vložení hotového dílu na SSPŠ TV na celkovou školní sledovanost, protože pokud je video vloženo v období, kdy například následující týden nejsou přidána žádná nová videa, tak jeho sledovanost dosáhne neuvěřitelných čísel a to díky tomu, že po otevření odkazu SSPŠ TV na webových stránkách školy se zobrazí poslední přidané video. Proto pokud se například nahraje v jeden den videí více, tak výstupy, které se

nedostanou na titulní stránku, mají smůlu a jsou "zaplácnuty" jedním šťastlivcem. Kvůli této skutečnosti bych rád doporučil předělání titulní webové stránky SSPŠ TV na přehledné menu jednotlivých pořadů, aby nebyly některé z nich znevýhodněny a jiným zase přilepšeno.

# Graf sledovanosti jednotlivých dílů AM Student

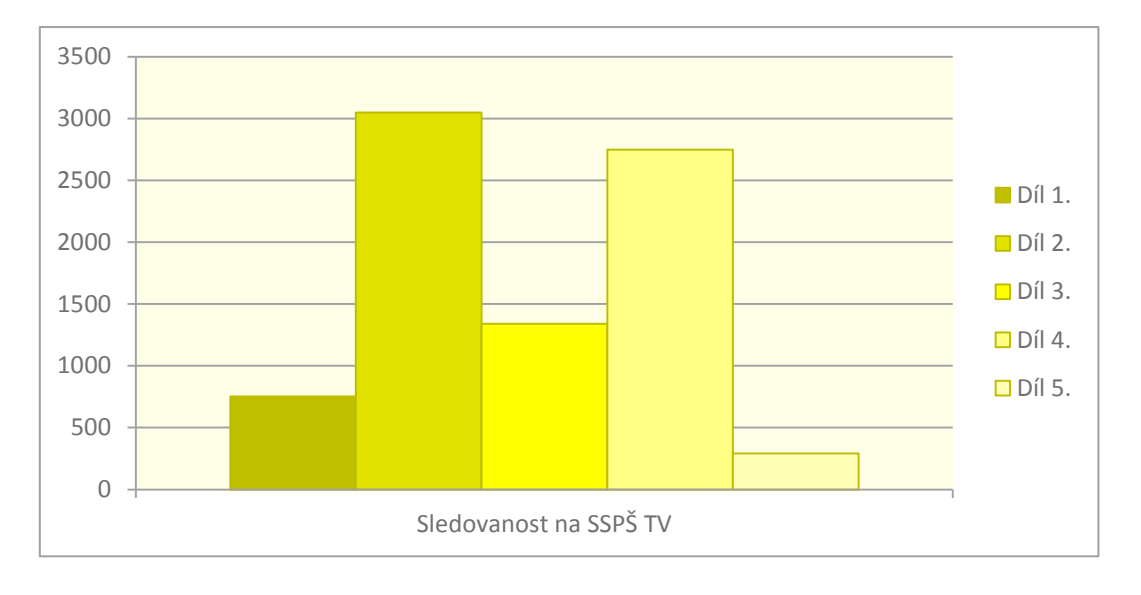

Graf je aktualizován k datu 19. 3. 2012.

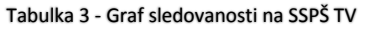

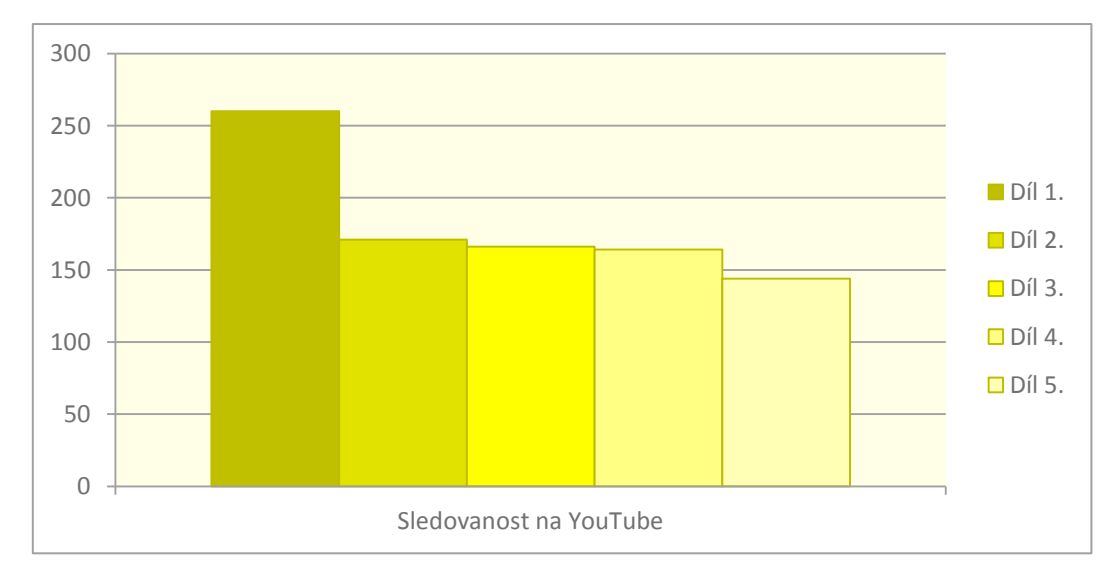

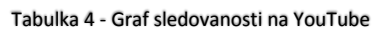

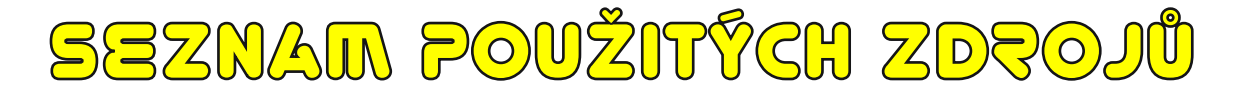

### Informace o automobilech

- [skoda-auto.cz](http://www.skoda-auto.cz/CZE/Pages/homepage.aspx)
- [volkswagen.cz](http://www.volkswagen.cz/)
- [auto.honda.cz](http://auto.honda.cz/)
- [audi.cz](http://www.audi.cz/cz/brand/cs.html)
- [renault.cz](http://www.renault.cz/index-home.jsp)
- [volvocars.com](http://www.volvocars.com/cz/Pages/default.aspx)
- [auto.cz](http://www.auto.cz/)

### Ostatní

- [images.google.com](http://images.google.com/)
- [translate.google.com](http://translate.google.com/)
- [maps.google.com](http://maps.google.com/)
- [youtube.com](http://www.youtube.com/)
- [cs.wikipedia.org](http://cs.wikipedia.org/wiki/Hlavn%C3%AD_strana)
- [apps.corel.com](http://apps.corel.com/int/cz/)
- [coreldesigner.wordpress.com](http://coreldesigner.wordpress.com/2008/11/24/how-to-create-a-neon-tubing-type-effect/)
- [eso.org](http://www.eso.org/public/images/eso1031b/)

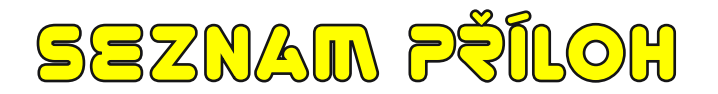

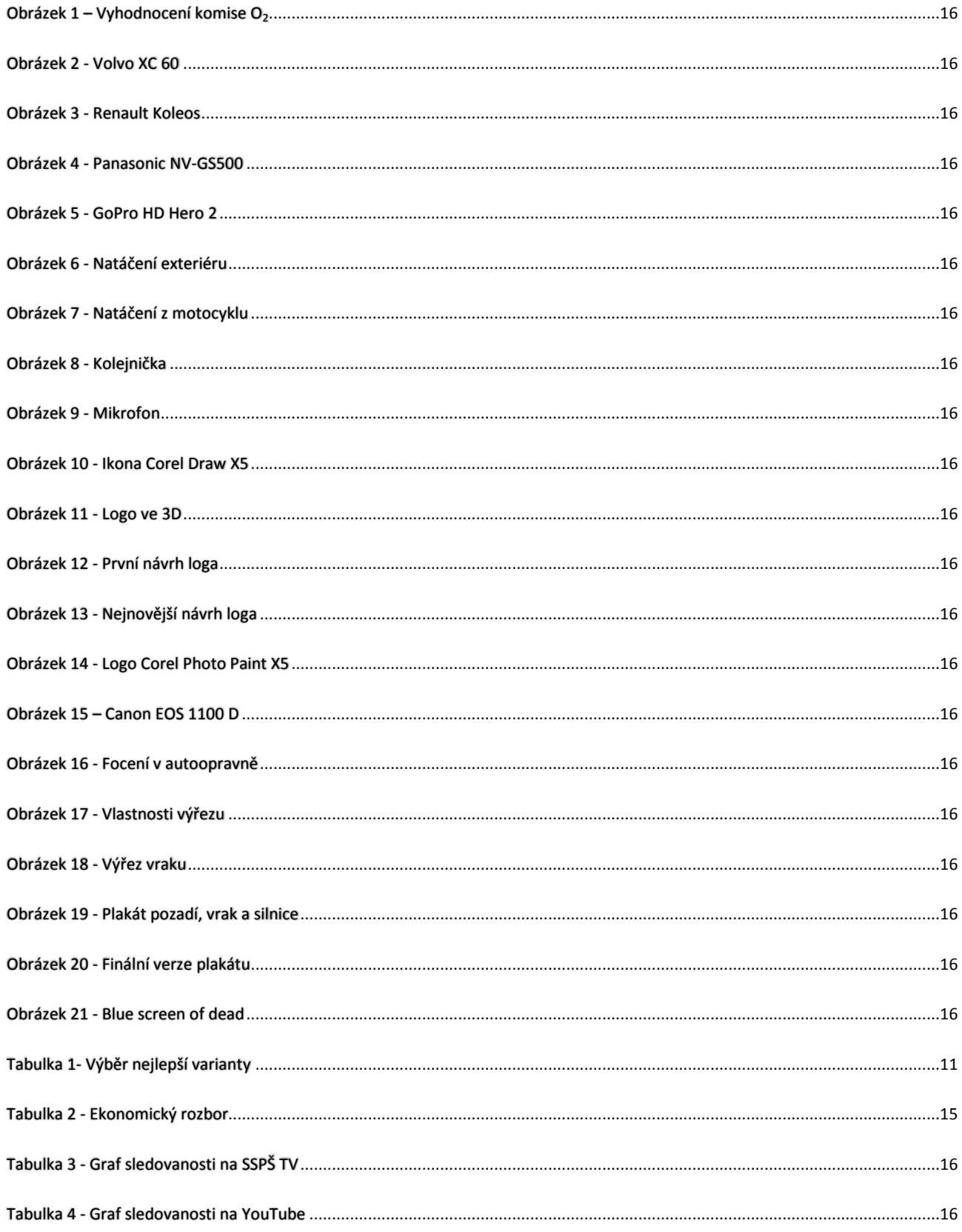